$\begin{array}{c} \begin{array}{c} \begin{array}{c} \end{array} \\ \begin{array}{c} \end{array} \end{array} \end{array} \begin{array}{c} \begin{array}{c} \end{array} \end{array} \begin{array}{c} \begin{array}{c} \end{array} \end{array} \begin{array}{c} \begin{array}{c} \end{array} \end{array} \begin{array}{c} \begin{array}{c} \end{array} \end{array} \begin{array}{c} \begin{array}{c} \end{array} \end{array} \begin{array}{c} \end{array} \begin{array}{c} \end{array} \begin{array} \end{array} \begin{array} \begin{array} \end{array} \end$ VAVAVAdastrandooVAVAVA UCUCUCHEnte final UCUCUC  $\mathcal{P} \cap \mathcal{P} \cap \mathcal{P} \cap \mathcal{P} \cap \mathcal{P} \cap \mathcal{P} \cap \mathcal{P} \cap \mathcal{P} \cap \mathcal{P} \cap \mathcal{P} \cap \mathcal{P}$ 

Para cadastrar o novo cliente basta fazer o login e acessar Minha conta.

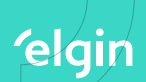

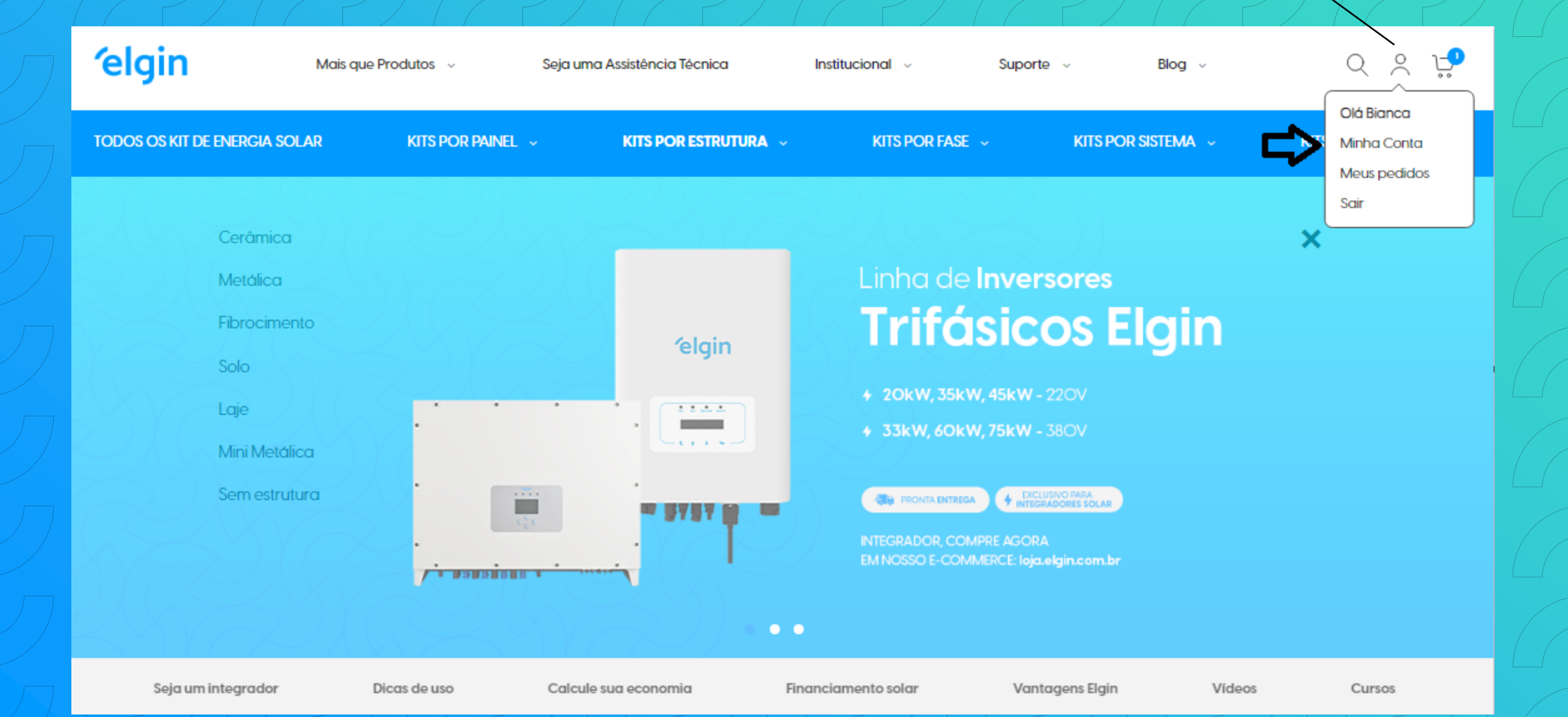

**elgin TODOS OS KIT DE ENERGIA SOLAR KITS** Em sua conta ir em Meus clientes e logo abaixo, no final de todos os cadastros ir Minha Conta em Cadastrar novo cliente.**Meus Orçamentos** Meus pedidos **Meus Clientes** Minhas Comissões Compre por SKU Meus produtos para download  $\mathbb{H}$ Catálogo de Endereços Itens 1 a 10 do total de 17  $1 \quad 2$  $10 \times$ ) por página  $\rightarrow$ Mostrar Informações da Conta Perfil da Empresa Organograma **Cadastrar Novo Cliente** Usuários da empresa Funções e Permissões Subscrições da Newsletter **COMPARAR PRODUTOS (O itens)** Você não tem itens para comparar.

## **TODOS OS KIT DE ENERGIA SOLAR** KITS POR PAINEL V KITS POR ESTRUTURA V KITS POR FASE V **KITS POR SISTEMA ~** KITS POR POTÊNCIA ~ Home > Meus Clientes Minha Conta Nesta etapa, os dados precisam ser Meus Orçamentos preenchidos corretamente, para que o MEUS CLIENTES Meus pedidos cadastro seja liberado. Caso haja algum erro, o mesmo ficará como **Meus Clientes** pendente, necessitando da intervenção do Minhas Comissões Cadastrar Novo Cliente time de e-commerce.Compre por SKU Meus produtos para download ⊙ Pessoa Física ◯ Pessoa Jurídica Catálogo de Endereços Informações da Conta O cadastro realizado ficará em análise, em breve você receberá um email de confirmação do cadastro. Perfil da Empresa Organograma Informações de Contato Usuários da empresa Funções e Permissões Nome \* Subscrições da Newsletter Sobrenome **COMPARAR PRODUTOS (O itens)** Você não tem itens para comparar.  $CPF$  \*

Endereço

## Endereço

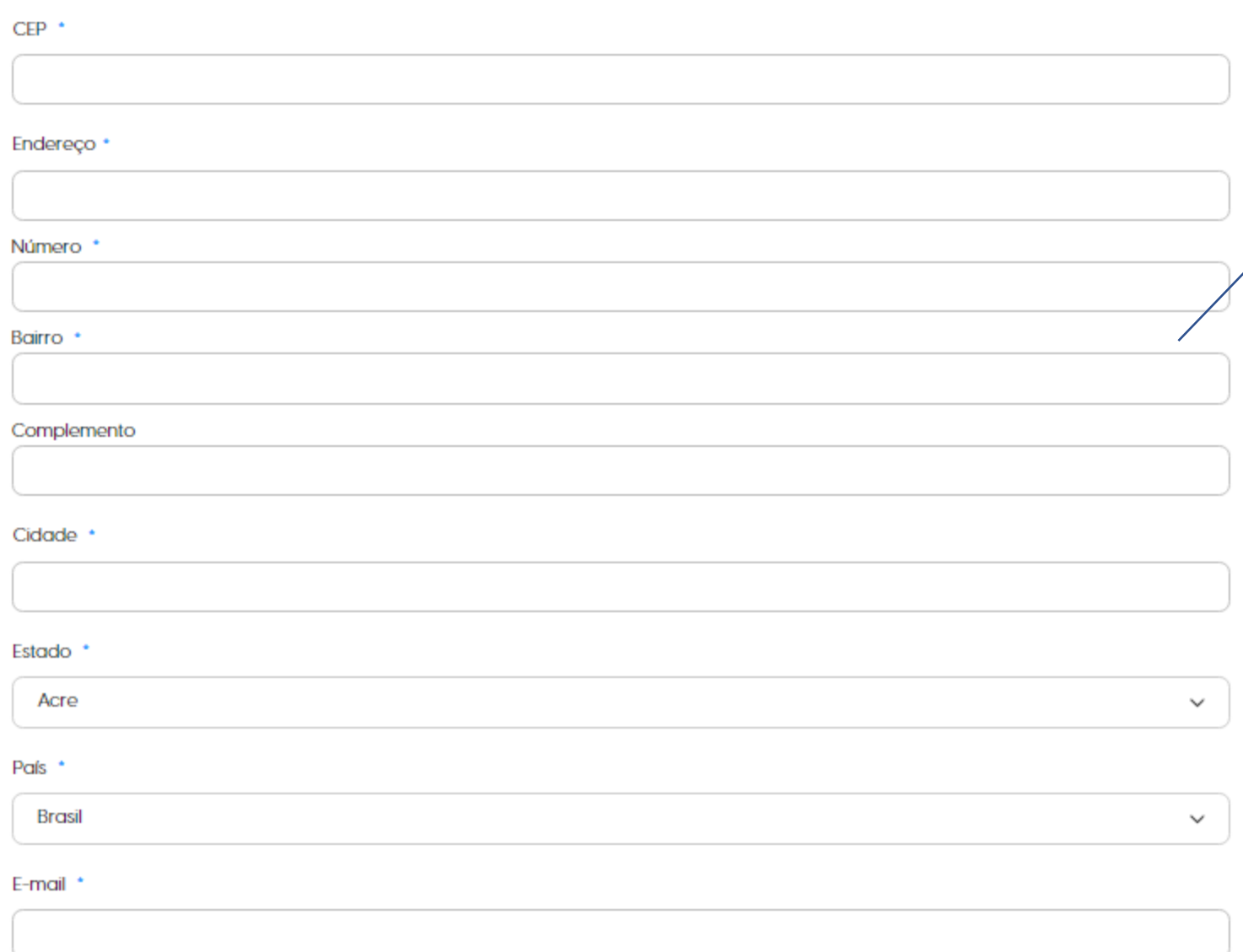

Atenção nos dados cadastrados. Nesta etapa é imprescindível que seja cadastrado o endereço para realizar a entrega.

elgin

Telefone \*

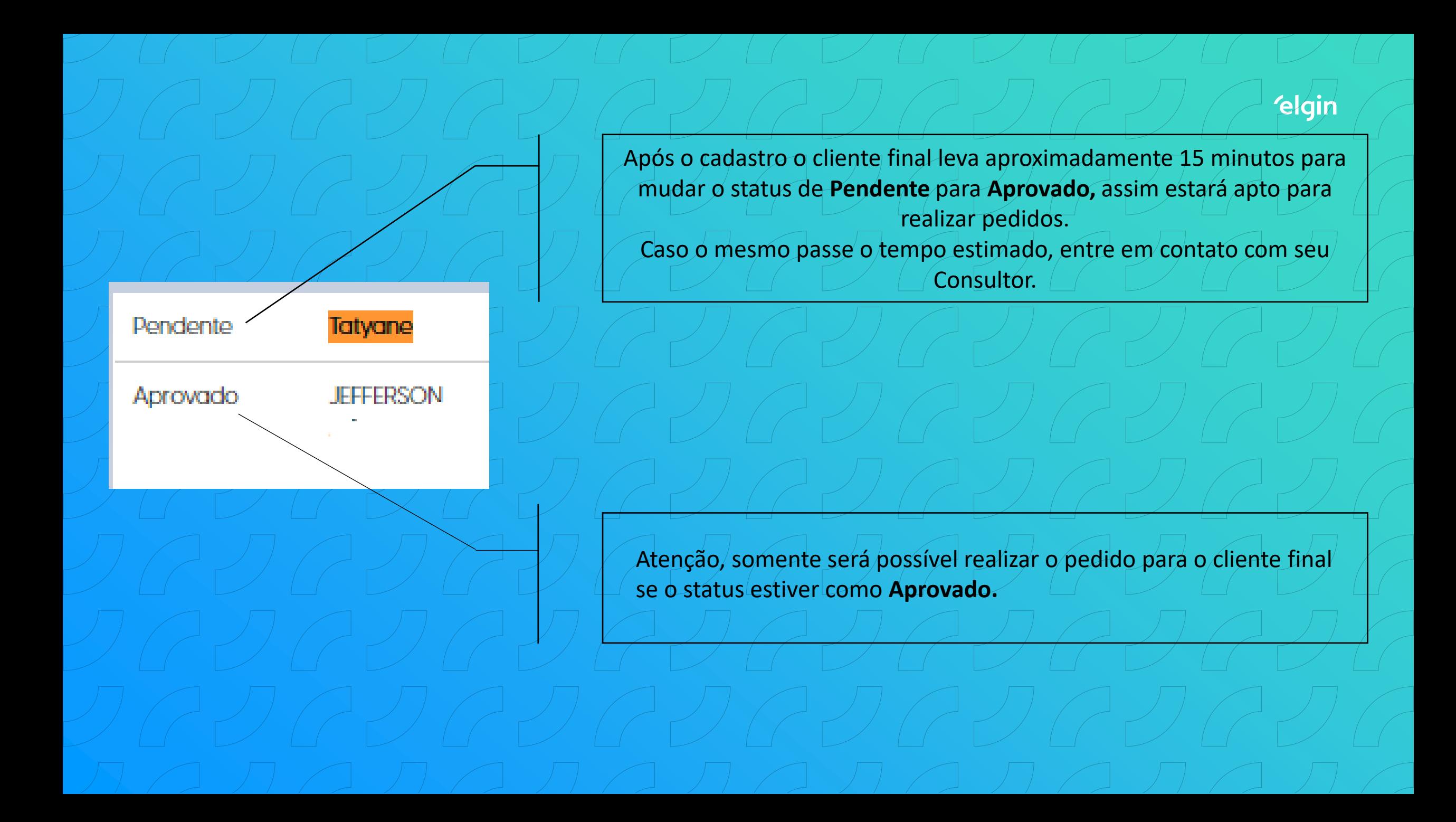

 $\begin{array}{c} \begin{array}{c} \begin{array}{c} \end{array} \\ \begin{array}{c} \end{array} \end{array} \end{array} \begin{array}{c} \begin{array}{c} \end{array} \end{array} \begin{array}{c} \begin{array}{c} \end{array} \end{array} \begin{array}{c} \begin{array}{c} \end{array} \end{array} \begin{array}{c} \begin{array}{c} \end{array} \end{array} \begin{array}{c} \begin{array}{c} \end{array} \end{array} \begin{array}{c} \begin{array}{c} \end{array} \end{array} \begin{array} \begin{array}{c} \end{array} \end{array} \end{array}$  $\mathcal{P}(\mathcal{C}) \subset \mathcal{P}(\mathcal{C}) \subset \mathcal{P}(\mathcal{C}) \subset \mathcal{P}(\mathcal{C})$  (elgin  $\mathcal{C}$ Esperamos que este material auxilie / / ainda mais sua experiência conosco! V GUGUGUGUGUG Ate breve!